NATIONAL QUALIFICATIONS 2006

ADMINISTRATION INTERMEDIATE 2 SQA Prelim Paper 2

### **Instructions/Information for Candidates**

You are the Administrative Assistant working for a branch of Aztec plc—a supermarket. You are required to carry out a number of tasks given to you by Kasim Sidiqi, Senior Administrative Assistant.

All tasks are **closed book tasks**. No reference may be made to notes, books or manuals while carrying out these tasks.

You are allowed **1 hour 20 minutes** to complete all tasks. **Alterations must not be made to the tasks after this time**. However, if, for any reason, you have not printed during this time you will be given time to do so at the end of the examination.

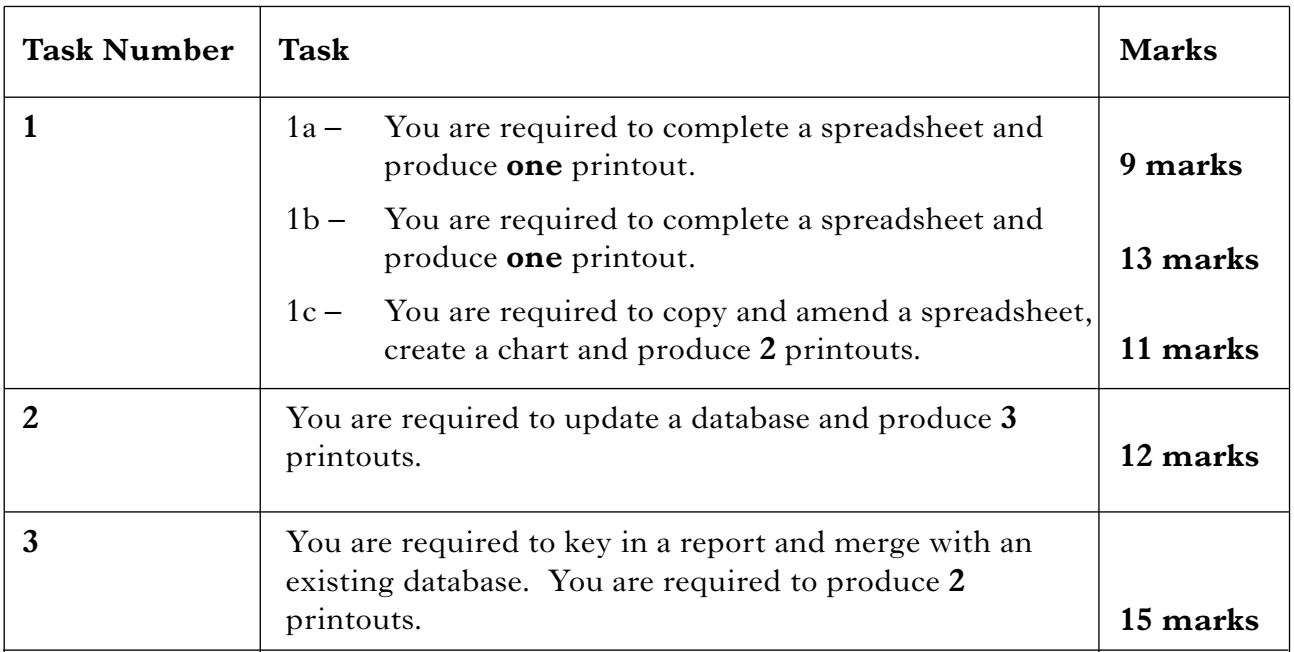

The following files are provided electronically for you to access during the examination.

- **AZSS** a spreadsheet file containing **2** sheets—**JAFFA** for use in TASK1A and **SUMMARY** for use in TASK 1B
- **AZDB1** a database file for use in TASK 2
- **AZDB2** a database file for use in TASK 3
- **AZREP** a word processing file (report template) for use in TASK 3

Your name should be displayed on all work submitted.

**Key in** your name on each printout.

I have collated information to be inserted into the stock record card for Jaffa Juice. This record card is contained in the spreadsheet file AZSS. Complete the sheet JAFFA as instructed. Kasim

You may  $(\checkmark)$  each box as you complete the instruction.

Open the spreadsheet file AZSS and use the sheet JAFFA.

Complete using the data below. Use appropriate formula.

Stock (multi-packs 1000) OUT as follows:

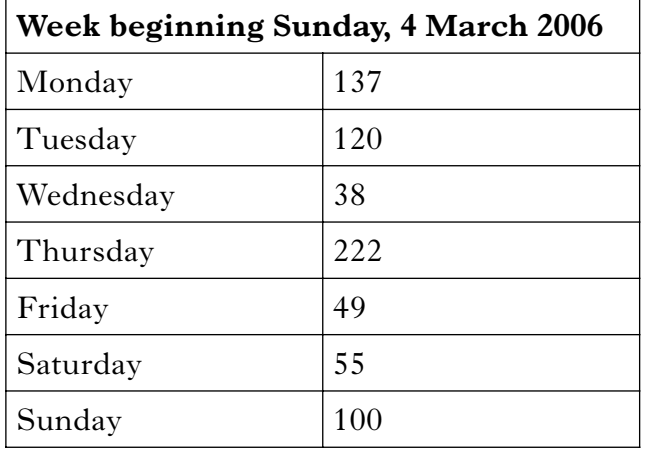

Stock (multi-packs 1000) IN as follows:

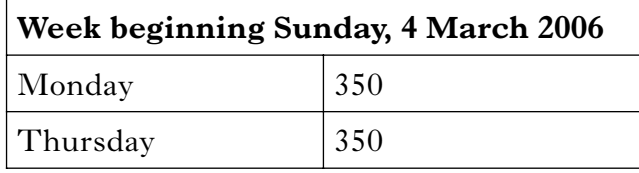

Name the cell containing the closing balance. Use the name **balance**. This will be used in the sheet SUMMARY.

Add a final column REORDER/HOLD. Insert a formula which will indicate "reorder" if the stock level falls below 300 otherwise "hold".

**Print** this sheet displaying formulae. Show row and column headings and gridlines.

## **TASK 1B**

Complete the sheet SUMMARY following the instructions below.

You may  $(\checkmark)$  each box as you complete the instruction.

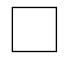

Insert **Jaffa Juice** as the final product. Complete the Stock at End column using the cell you named previously.

Insert a column **Product Code** immediately after the column Product. Complete using the following data.

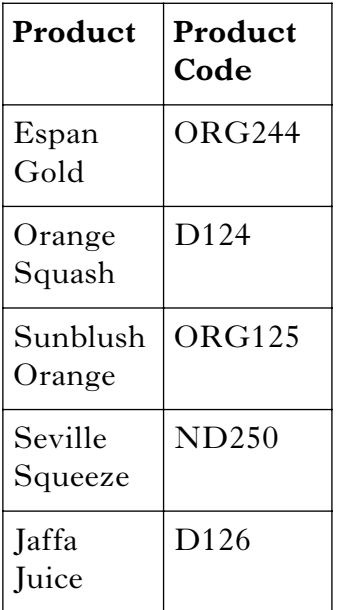

Some of the Stock at the End may be damaged. A *reduced stock figure* is required to reflect this. A reduction of 2 % is made for damaged stock when calculating the *reduced stock figure*.

Insert a final column **Reduced Stock Figure** and format appropriately. Complete this column using an absolute cell reference.

Insert the label **Maximum**, in italics, immediately below the last product. Show the maximum adjusted stock figure using an appropriate formula. Border the cell containing this figure.

**Sort** the sheet in alphabetical order of product.

**Print** the sheet displaying formulae. Show row and column headings and gridlines.

## **TASK 1C**

Copy and rename the sheet **SUMMARY (eg SUMMARY2)**.

You may  $(\checkmark)$  each box as you complete the instruction.

Insert a column **Perishable/Non-perishable** immediately after the column Product Code.

Complete the column by inserting the letters P or NP using the following data.

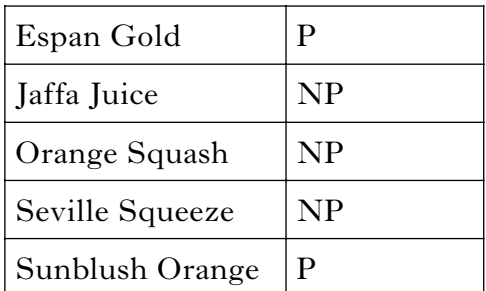

It has been decided to reduce stock figures according to whether the product is perishable or non-perishable. If the product is perishable (P) then the reudction is to be 10% of the stock at end. If the product is non-perishable (NP) then the reduction is to remain at 2% of the stock at end.

Insert a new formula, to include absolute cell-references, to calculate the Reduced Stock Figure.

**Print** the sheet displaying formulae. Show row and column headings and gridlines.

Create a chart to compare the stock at end with the reduced stock figures for each product.

**Print** this chart on a seperate sheet.

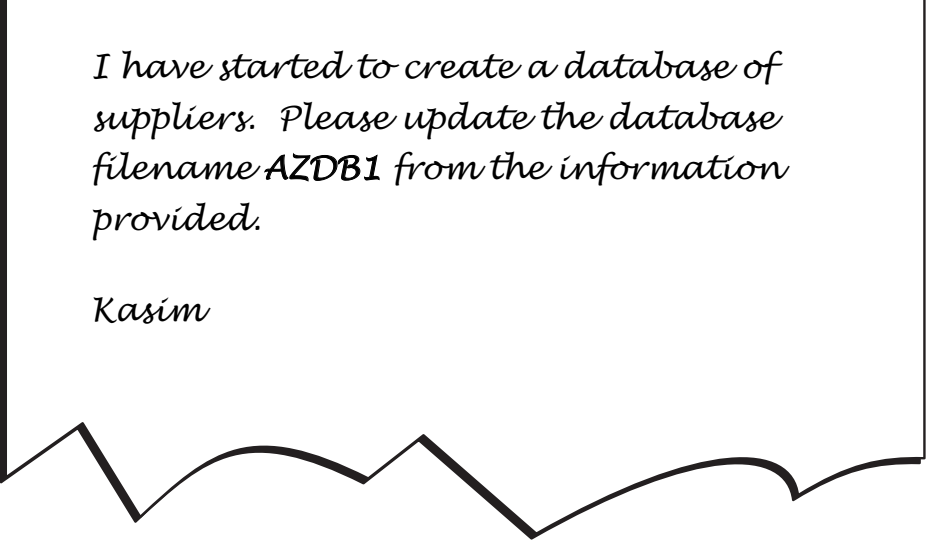

You may tick  $(\checkmark)$  each box as you complete the instruction.

Nova Fruits has changed its name to New World Fruits. Amend this record.

Create 2 new fields **Date of First Order** and **Organic Supplier**. Format appropriately and complete using the following data.

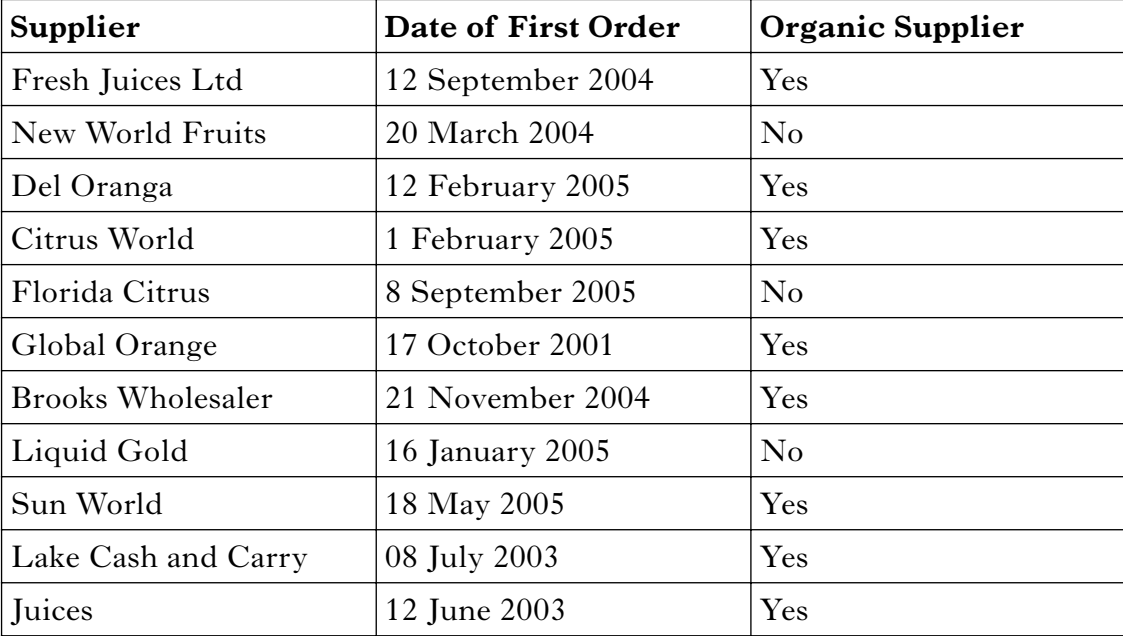

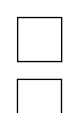

**Print** the completed database on one page.

Query the database to find organic suppliers whose first order has been within the last year ie 2005. **Sort** in alphabetical order of town and ascending order of date.

**Print** a copy of the query showing all fields.

**Print** a report from the results of this query showing only the fields Supplier, Town and Date of First Order. Use the title—New Organic Suppliers—own name.

Using the report template provided—filename AZREP—key in the following 2-page reprt. Complete the title of the report to read Report on Healthy Living – Healthy Sales. The completed report is to be sent to all Sales and Marketing Managers. You will find the names of these managers in the database file AZDB2. Merge the names and designations using this database. Insert today's date. Insert text under the correct headings as indicated. Number the second page only. Print the first page of the report showing the merge fields and one copy of a merged report.

Kasim

The Board of Directors of Aztec plc backs the current political drive to improve the nation's health. A Sales Director was instructed to prepare a report on Aztec's current health awareness strategy.

Terms of Reference

It is important that Aztec nutures this trend Recommendation by and offers the necessary support and variety, to Lc the 21st Century Customer.

The following quotes are typical of the avareness of Aztec's managers and customers. "We must persuade UK citizens that a healthy lifestye is fun!" indent these<br>quotes at 2cm "Tagether we can achieve positive approaches to healthy living. "Aztec provides a fine selection of healthy foods for its customers." figures stet The folloning table illustrates the average increase in the percentage of different health product varieties Findings sold in the 10 branches over the past year. PRODUCT CATEGORY  $2004$ 2005 Fruit and nuts  $5%$  $7%$ Fresh fruit juices  $7%$  $3%$ Natural fruit juices  $15%$ 20% Three now suppliers of natural produce have been brought on board within the last year in 7 out of the 10 branches surveyed: Insert the database report created in Task 2. Do not include your name in the report title. The results of this survey show that Aztec plc is aware of the importance of stocking natural foods, and Condusions customers are likely to want more. A survey of 10 of Aztec's supermarkets and customers Procedure was carried out. Search for the word 'natural' and change to 'organic' throughout **15 marks**

# [*END OF QUESTION PAPER*]